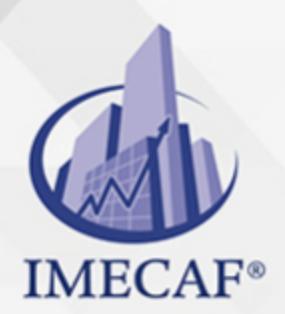

TI

## CURSO DE WINDOWS SERVER 2016

## **OBJETIVO**

Este curso prepara a los estudiantes para el examen de certificación TestOut Server Pro 2016 y el examen de certificación en instalación, almacenamiento y cálculo con Windows Server 2016 de Microsoft (70-740). A través de este curso, los estudiantes obtienen experiencia valiosa en la instalación, el almacenamiento, y las características y funciones del sistema operativo disponibles en Windows Server 2016.

## DIRIGIDO A

Este curso de Windows Server 2016 va dirigido a toda persona interesada en obtener la certificación Microsoft 70-740, así como cualquier miembro del área de sistemas o redes de alguna empresa que quiera dominar este sistema operativo desde el punto de vista de instalación, almacenamiento, características y funciones.

Tel. 55 1085 1515 / 800 236 0800

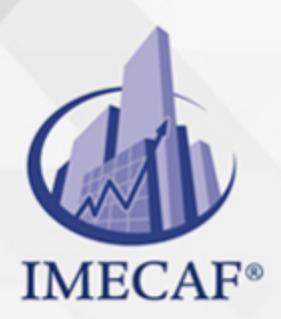

TI

# CURSO DE WINDOWS SERVER 2016

## BENEFICIOS

### **Experiencia del mundo real**

Nuestras simulaciones avanzadas brindan a los estudiantes experiencia del mundo real permitiéndoles realizar las tareas clave requeridas de los administradores de servidores. Como acceden a nuestros laboratorios en línea, los estudiantes pueden practicar sus habilidades en cualquier momento, en cualquier lugar.

## **Múltiples sistemas operativos**

En lugar de obtener experiencia con solo un sistema operativo, los estudiantes aprenden cómo completar tareas en varios sistemas operativos populares, como Windows Server 2016, Windows Server 2012, Windows 10 y Windows 7.

## **Informe automático del progreso**

La función integrada de informe de LabSim permite a educadores y estudiantes ver el progreso de los estudiantes. Pueden ver cuánto tiempo se dedica a cada uno de los laboratorios y en los videos, lecciones de texto, cuestionarios de la sección y exámenes de práctica. Los puntajes de estos recursos se registran automáticamente, ahorrándole tiempo y esfuerzo.

## **Exámenes ilimitados de práctica de certificación**

Los exámenes de práctica para el examen TestOut Server Pro 2016 y para el examen de certificación en instalación, almacenamiento y cálculo con Windows Server 2016 de Microsoft (70-740) están incluidos con el curso. Con intentos ilimitados, los estudiantes pueden adquirir confianza y habilidades de prueba al practicar todas las veces que lo deseen

## **TEMARIO**

## I. **INTRODUCTION**

info@imecaf.com

Tel. 55 1085 1515 / 800 236 0800

www.imecaf.com

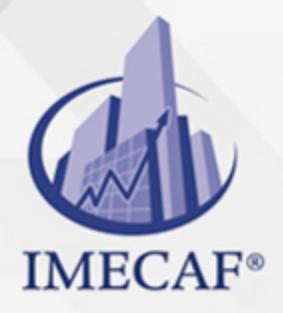

#### a. **Windows as a Server**

- i. Windows Operating System Roles (17:51)
- ii. Windows Server Facts

TI

iii. Practice Questions

#### b. **Windows Server 2012 Interface Overview**

- i. Using the Windows Server 2012 User Interface (9:48)
- ii. Windows Server 2012 User Interface Facts
- iii. Explore the Windows Server 2012 User Interface
- iv. Practice Questions

#### c. **Windows Server 2016 Interface Overview**

- i. Using the Windows Server 2016 User Interface (10:45)
- ii. Windows Server 2016 User Interface Facts
- iii. Explore the Windows Server 2016 User Interface
- iv. Practice Questions

## II. **SERVER INSTALLATION**

#### a. **Server 2012 Installation**

- i. Windows Server 2012 Editions and Requirements (6:33)
- ii. Installing Windows Server 2012 (12:12)
- iii. Server 2012 Installation Facts
- iv. Practice Questions

#### b. **Server 2016 Installation**

- i. Windows Server 2016 Editions and Requirements (8:51)
- ii. Server Deployment and Workload Planning (14:06)
- iii. Windows Server Installation (5:28)
- iv. Installing Windows Server 2016 (12:23)
- v. Server Installation Facts
- vi. Windows Activation (14:29) 2.2.7 Windows Activation Facts
- vii. Practice Questions

#### c. **Server Upgrade and Migration**

i. Windows Server Upgrade (11:29)

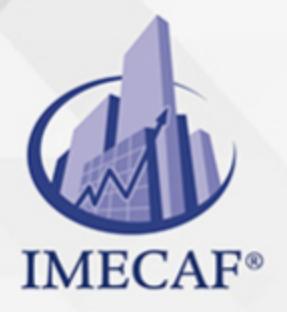

- ii. Upgrading from Server 2008 (5:16) 2.3.3 Upgrading from Server 2012 (8:45)
- iii. Server Workload Migration (4:22)
- iv. Migrating Workloads (10:45)

TI

- v. Server Upgrade and Migration Facts
- vi. Practice Questions

## III. **SERVER CONFIGURATION AND MANAGEMENT**

#### a. **PowerShell**

- i. PowerShell Overview (6:16)
- ii. Using PowerShell (13:03)
- iii. PowerShell Desired State Configuration (DSC) (8:52)
- iv. PowerShell Facts
- v. Practice Questions

#### b. **Server Roles**

- i. Windows Server Roles and Features (3:22)
- ii. Installing Server Roles and Features (9:52)
- iii. Managing Server Roles and Features (4:44)
- iv. Server Roles and Features Facts
- v. Install and Configure the File Server Role
- vi. Practice Questions

### c. **Server Core Deployment**

- i. Server Core (5:03)
- ii. Installing a Server Core 2012 Deployment (5:50)
- iii. Installing a Server Core 2016 Deployment (6:45)
- iv. Server Core Facts
- v. Configuring a Server Core Installation (9:54)
- vi. Server Core Management Facts
- vii. Practice Questions

#### d. **Remote Server Management**

- i. Remote Server Management (9:29)
- ii. Configuring Servers for Remote Management (4:01)

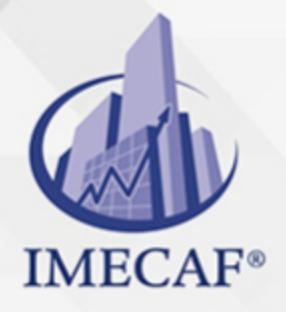

iii. Using WinRM (9:52)

TI

- iv. Using Remote MMCs (6:26)
- v. Using PowerShell Remotely (8:08)
- vi. Remote Role Deployment (3:31)
- vii. Deploying Roles on Remote Servers (4:25)
- viii. Remote\_ Server Management Facts
- ix. Practice Questions

### e. **Image Servicing**

- i. Image Servicing (12:36)
- ii. Mounting Windows Images (13:27)
- iii. Servicing Offline Images (10:24)
- iv. Updating Offline Images (6:18)
- v. Offline Server Management Facts
- vi. Practice Questions

#### f. **Nano Server Deployment**

- i. Nano Server (3:37)
- ii. Installing a Nano Server (10:42)
- iii. Nano Server Facts
- iv. Nano Server Management (5:20)
- v. Configuring a Nano Server Installation (6:21)
- vi. Using PowerShell to Remotely Manage a Nano Server (10:06)
- vii. Nano Server Management Facts
- viii. Practice Questions

## IV. **NETWORKING**

- a. **IPv4 Addressing**
	- i. IP Protocols (14:36)
	- ii. IPv4 Addresses (15:37)
	- iii. Subnet Masks (12:18)
	- iv. Variable Length Subnet Masking (VLSM) (8:38)
	- v. Configuring IPv4 (16:55)
	- vi. Subnetting Facts

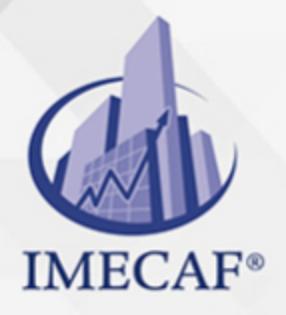

vii. Configure IP Settings

TI

viii. Practice Questions

## b. **IPv6 Addressing**

- i. IPv6 Addresses (13:57)
- ii. Configuring IPv6 (14:07)
- iii. Configure IPv6
- iv. IPv6 Facts
- v. IPv4 and IPv6 Interoperability Facts
- vi. Practice Questions

### c. **Windows Firewall**

- i. Windows Firewall (13:01)
- ii. Configuring Windows Firewall (11:20)
- iii. Connection Security Rules (6:56)
- iv. Configuring an IPsec Connection in WFAS (10:18)
- v. Firewall Policy Facts
- vi. Practice Questions

### d. **Advanced Networking**

- i. NIC Teaming (5:59)
- ii. Configuring NIC Teaming (9:20)
- iii. NIC Teaming Facts
- iv. Configure NIC Teaming
- v. Practice Questions

## V. **SERVER STORAGE**

#### a. **Traditional Storage**

- i. Partitions, Volumes, and File Systems (9:40)
- ii. MBR and GPT Partitioning (6:44)
- iii. Disk Facts
- iv. Disk Preparation (8:53)
- v. Volume Management (15:07)
- vi. Managing Disks and Volumes (19:25)

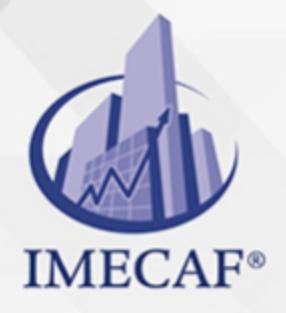

- vii. Volume Facts
- viii. Configure Volumes
	- ix. Configure Fault Tolerant Volumes
	- x. Create a Mount Point

TI

### b. **VHD Storage**

- i. VHD Storage (8:56)
- ii. Creating and Mounting a VHD (12:35)
- iii. Creating and Mounting a VHD with PowerShell (9:40)
- iv. VHD Facts
- v. Create and Mount a VHD
- vi. 5.2.6 Practice Questions

### c. **Storage Pools**

- i. Storage Pools (9:10)
- ii. Creating Storage Pools (11:02)
- iii. Expanding Storage Pools (4:12)
- iv. Tiered Storage (10:12)
- v. Enclosure Awareness (2:21)
- vi. Storage Pool Facts
- vii. Create a Storage Pool
- viii. Practice Questions

### d. **iSCSI Storage**

- i. iSCSI (11:08)
- ii. Configuring an iSCSI Target (11:35)
- iii. Configuring the iSCSI Initiator (8:18)
- iv. iSCSI Facts
- v. Configuring iSNS (6:00)
- vi. iSNS Facts
- vii. Configure an iSCSI Target
- viii. Configure the iSCSI Initiator
	- ix. Data Center Bridging (6:36)
	- x. Data Center Bridging Facts

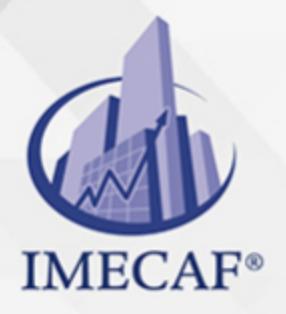

xi. Practice Questions

### e. **Data Deduplication**

i. Data Deduplication (4:35)

TI

- ii. Configuring and Managing Data Deduplication (7:32)
- iii. Data Deduplication Facts
- iv. Practice Questions

### VI. **HYPERV**

#### a. **Virtualization Deployment**

- i. Virtualization Overview (9:34)
- ii. Workload Assessment with MAP (4:07)
- iii. Virtualization Facts
- iv. HyperV (4:42)
- v. Installing and Configuring HyperV on Server 2012 (7:12)
- vi. Installing and Configuring HyperV on Server 2016 (6:27)
- vii. Installing HyperV Management Tools (4:35)
- viii. Managing a HyperV Deployment (11:21)
- ix. Configuring Nested Virtualization (9:15)
- x. HyperV Facts
- xi. Practice Questions

#### b. **Virtual Machines**

- i. Creating Windows Virtual Machines on Server 2012 (7:07)
- ii. Creating Windows Virtual Machines on Server 2016 (13:08)
- iii. Discrete Device Assignment (6:22)
- iv. Creating Linux Virtual Machines (5:55)
- v. Managing Virtual Machines (18:54)
- vi. Managing Virtual Machines with PowerShell (10:48)
- vii. Upgrading Legacy Virtual Machines (3:38)
- viii. Virtual Machine Facts
- ix. Create Virtual Machines
- x. Practice Questions

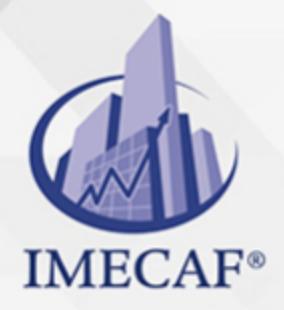

#### c. **Virtual Machine Storage**

TI

- i. Creating Virtual Hard Disks (7:03)
- ii. Creating Differencing Disks (7:14)
- iii. Using Passthrough Disks (6:05)
- iv. Checkpoints (7:08)
- v. Creating Checkpoints (11:31)
- vi. Virtual Machine Storage Facts
- vii. Create Virtual Hard Disks
- viii. Create a Parent Virtual Machine
- ix. Create Child Virtual Machines
- x. Practice Questions

#### d. **Virtual Networks**

- i. Virtual Switches (8:30)
- ii. Creating Virtual Switches (9:05)
- iii. Adding Virtual Network Adapters (3:08)
- iv. Configuring Network Isolation (6:13)
- v. Virtual Network Facts
- vi. Create Virtual Switches
- vii. Prepare a Production Virtual Machine
- viii. Practice Questions

### e. **Virtual Network Optimization**

- i. Virtual Network Optimization (8:53)
- ii. Optimizing Virtual Network Performance (7:31)
- iii. Managing Virtual Network Bandwidth (3:54)
- iv. Configuring Virtual NIC Teaming (5:53)
- v. Virtual Network Optimization Facts
- vi. Practice Questions

#### f. **Virtual Machine Movement**

- i. Virtual Machine Movement (8:58)
- ii. Manually Moving Virtual Machines (5:41)
- iii. Configuring a Storage Migration (6:00)

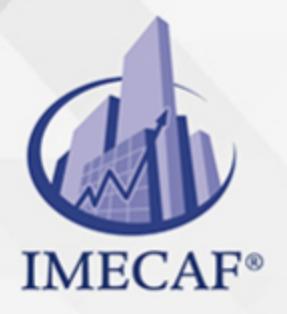

- iv. Virtual Machine Movement Facts
- v. Practice Questions

TI

## VII. **ACTIVE DIRECTORY**

- a. **Active Directory**
	- i. Active Directory Overview (8:24)
	- ii. Network Model Facts
	- iii. Active Directory Facts
	- iv. Practice Questions

#### b. **Domain Controllers**

- i. Domain Controller Installation (7:19)
- ii. Global Catalog Server (7:02)
- iii. Record Configuration Issues (9:22)
- iv. Creating a New Domain (20:00)
- v. Adding a Domain Controller to an Existing Domain (9:25)
- vi. Domain Controller Installation Facts
- vii. Domain Controller Facts
- viii. Practice Questions

### c. **Sites**

- i. Sites Overview (10:21)
- ii. Configuring Sites (10:09)
- iii. Site Facts
- iv. Configure Sites
- v. Practice Questions

#### d. **Organizational Units**

- i. Default Containers and Organizational Units (9:05)
- ii. Creating Organizational Units (10:39)
- iii. Organizational Unit Facts
- iv. Create Organizational Units
- v. Delete Organizational Units
- vi. Practice Questions

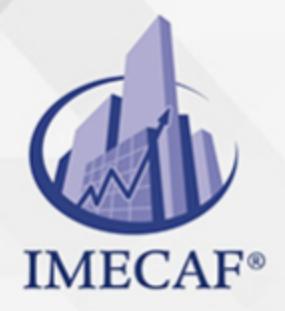

#### e. **Users Accounts**

i. Users and Groups (17:24)

TI

- ii. Authorization (5:35)
- iii. Creating Users (10:53)
- iv. Managing Users (16:14)
- v. User Account Facts
- vi. User Account Management Facts
- vii. Create User Accounts
- viii. Manage User Accounts
- ix. Practice Questions

#### f. **Bulk User Operations**

- i. Bulk Operations (5:53)
- ii. Creating Users in Bulk (9:32)
- iii. Querying Active Directory with PowerShell (11:56)
- iv. Bulk Operations Facts
- v. Practice Questions

#### g. **Computer Accounts**

- i. Computer Accounts (5:37)
- ii. Redirecting the Computer Container (10:12)
- iii. Performing an Offline Domain Join (6:54)
- iv. Computer Account Facts
- v. Create Computer Accounts
- vi. Practice Questions

### h. **Groups**

- i. Creating Groups (7:37)
- ii. Managing Groups from the Command Line (5:19)
- iii. Group Facts
- iv. Create a Distribution Group
- v. Change the Group Scope
- vi. Implement a Group Strategy
- vii. Practice Questions

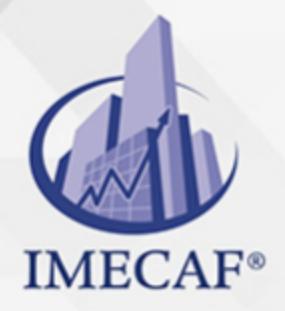

### i. **Rights Delegation**

i. Rights Delegation (5:16)

TI

- ii. Using the Delegation of Control Wizard (9:03)
- iii. Rights Delegation Facts
- iv. Delegate Administrative Control
- v. Practice Questions

## j. **Azure AD**

- i. Azure AD Overview (4:49)
- ii. Joining an Azure AD Domain (4:34)
- iii. Azure AD Facts
- iv. Practice Questions

## VIII. **GROUP POLICY**

## a. **Group Policy Foundation**

- i. Group Policy Overview (9:52)
- ii. Configuring Local Policies (11:28)
- iii. Group Policy Processing (10:05)
- iv. Creating and Linking Group Policy Objects (10:28)
- v. Group Policy Categories
- vi. Group Policy Facts
- vii. Create and Link a GPO
- viii. Create a Starter GPO
- ix. Practice Questions

### b. **Group Policy Management**

- i. Central Stores (5:29)
- ii. Creating a Central Store (4:52)
- iii. Configuring Group Policy Scope (15:55)
- iv. Group Policy Management Facts
- v. Practice Questions
- c. **Password Policies**
	- i. Password Policies (11:44)

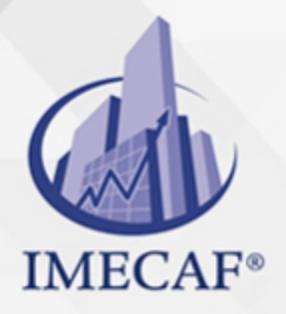

- ii. Configuring Password Policies (14:49)
- iii. Password Policy Facts

TI

- iv. Configure Account Password Policies
- v. Practice Questions

## d. **Audit Policies**

- i. Audit Policies (5:52)
- ii. Configuring Audit Policies (11:21)
- iii. Audit Policy Facts
- iv. Configure Audit Policies
- v. Practice Questions

## e. **User Rights Assignment**

- i. User Rights (3:17)
- ii. Managing User Rights (7:27)
- iii. User Rights Facts
- iv. Configure User Rights
- v. Practice Questions

### f. **Security Options**

- i. Security Options (3:40)
- ii. Configuring Security Options (5:35)
- iii. Configure Security Options
- iv. Security Options Facts
- v. User Account Control (8:46)
- vi. Configuring User Account Control (6:28)
- vii. User Account Control Facts
- viii. Enforce User Account Control
- ix. Practice Questions

## g. **Restricted Groups**

- i. Restricted Groups (3:08)
- ii. Managing Groups with Group Policy (5:21)
- iii. Restricted Group Facts
- iv. Configure Restricted Groups

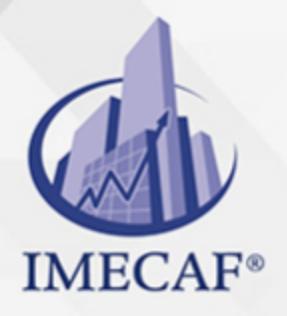

v. Practice Questions

## h. **Application Restriction Policies**

TI

- i. AppLocker (8:50)
- ii. Configuring AppLocker (14:36)
- iii. AppLocker Facts
- iv. Configure AppLocker
- v. Practice Questions

#### i. **Group Policy Preferences**

- i. Group Policy Preferences (4:50)
- ii. Configuring Group Policy Preferences (8:12)
- iii. Group Policy Preference Facts
- iv. Practice Questions

### IX. **DNS**

### a. **DNS Overview**

- i. DNS Overview (6:37)
- ii. Configuring DNS Suffix Search List (7:17)
- iii. DNS Facts
- iv. Configure Search Suffixes
- v. Practice Questions

### b. **Name Resolution**

- i. Fully Qualified Domain Names (4:34)
- ii. Adding an Entry to the Hosts File (7:32)
- iii. Conditional Forwarders and Stub Zones (8:19)
- iv. Configuring Forwarding and Root Hints (8:48)
- v. Name Resolution Facts
- vi. Configure Forwarders
- vii. Create a Root Zone
- viii. Practice Questions
- c. **Zone Management**
	- i. Forward and Reverse Lookup Zones (7:15)

Tel. 55 1085 1515 / 800 236 0800

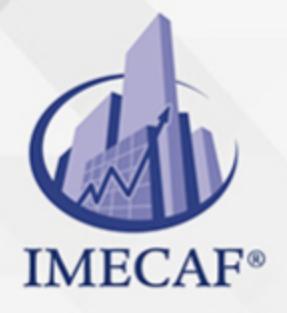

ii. Standard DNS Zones (11:49)

TI

- iii. Active Directoryintegrated Zones (9:25)
- iv. Creating a New Zone (18:02)
- v. Configuring Zone Properties (11:16)
- vi. Zone Management Facts
- vii. Create an Active Directoryintegrated Zone
- viii. Convert a Zone to Active Directoryintegrated
- ix. Practice Questions

## d. **DNS Records**

- i. DNS Record Types (4:14)
- ii. Creating Common Records (9:51)
- iii. DNS Record Facts
- iv. Create a Zone and Add Records
- v. Create CNAME Records
- vi. Configuring DNS Server Properties (11:30)
- vii. DNS Server Properties Facts
- viii. Practice Questions

## e. **DNS Troubleshooting**

- i. DNS Troubleshooting (4:11)
- ii. Using ping and tracert (11:52)
- iii. Using nslookup (5:53)
- iv. Clearing the DNS Cache (11:47)
- v. DNS Troubleshooting Facts
- vi. Practice Questions

## X. **FILE AND SHARE ACCESS**

- a. **File Access**
	- 1. NTFS Permissions (13:44)
	- 2. Advanced NTFS Permissions (5:19)
	- 3. Configuring NTFS Permissions (13:45)
	- 4. NTFS Quotas (5:30)
	- 5. Configuring NTFS Quotas (5:28)

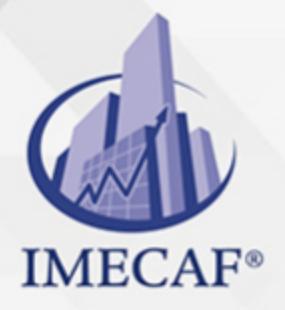

6. File Access Facts

TI

- 7. Configure NTFS Permissions
- 8. Remove Inherited Permissions
- 9. Enable Quota Restrictions
- 10. Create a Quota Entry
- 11. Modify Quota Limits
- 12. Practice Questions

### b. **Accessbased Enumeration (ABE) and Volume Shadow Copy (VSS)**

- i. Accessbased Enumeration (ABE) and Volume Shadow Copy (VSS) (4:32)
- ii. Configuring ABE and VSS (8:23)
- iii. ABE and VSS Facts
- iv. Enable Shadow Copies
- v. Restore Previous Version 1
- vi. Restore Previous Version 2
- vii. Practice Questions

### c. **SMB Shares**

- i. SMB Sharing (9:24)
- ii. Advanced File Sharing (12:59)
- iii. Configuring File Sharing with PowerShell (6:49)
- iv. File Share Facts
- v. Share a Folder with a Second Name
- vi. Remove a Shared Folder
- vii. Enable Share Caching
- viii. Disable Share Caching
- ix. Configure Share Permissions
- x. Practice Questions
- d. **NFS Shares**
	- i. NFS Sharing (3:34)
	- ii. Configuring NFS Shares (7:22)
	- iii. NFS Share Facts
	- iv. Practice Questions

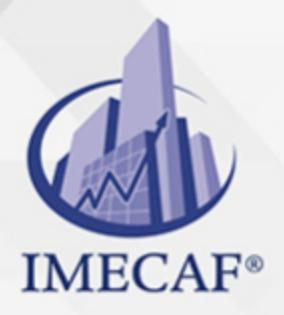

### e. **NTFS Permission Troubleshooting**

TI

- i. NTFS Permission Troubleshooting (10:33)
- ii. Calculating Effective Permissions (5:32)
- iii. NTFS Permission Troubleshooting Facts
- iv. Configure NTFS and Share Permissions 1
- v. Configure NTFS and Share Permissions 2
- vi. Practice Questions

## XI. **PRINT AND DOCUMENT SERVICES**

- a. **Print Servers**
	- i. Printers and Print Servers (4:16)
	- ii. Adding a Local Printer (6:54)
	- iii. Printer Properties (6:02)
	- iv. Configuring Printer Properties (12:01)
	- v. Print Server Facts
	- vi. Create and Share a Printer
	- vii. Practice Questions

#### b. **Print Management**

- i. Using Print Management (10:59)
- ii. Print Management Facts
- iii. Configure Printer Pooling
- iv. Restrict Printer Access
- v. Practice Questions

## XII. **SERVER MANAGEMENT**

### a. **Windows Software Update Services (WSUS)**

- i. WSUS Overview (5:54)
- ii. WSUS Facts
- iii. Installing WSUS (8:29)
- iv. Configuring WSUS (11:10)
- v. Optimizing WSUS for Windows 10 Updates (3:43)
- vi. WSUS Server Configuration Facts

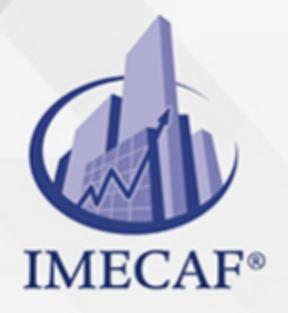

vii. WSUS and Group Policy (3:55)

TI

- viii. Configuring WSUS Clients (11:11)
	- ix. WSUS Client Configuration Facts
	- x. Configure Computer Groups
- xi. Configure Clientside Targeting
- xii. Practice Questions

## b. **Malware Protection**

- i. Malware (16:04)
- ii. Malware Facts
- iii. Malware Protection (19:32)
- iv. Implementing Windows Defender (10:19)
- v. Integrating Windows Defender with WSUS (3:17)
- vi. Windows Defender Facts
- vii. Practice Questions

### c. **Windows Server Backup**

- i. Windows Server Backup (5:39)
- ii. Windows Server Backup Strategies and Planning (10:32)
- iii. Configuring Windows Server Backup (10:04)
- iv. Windows Server Backup Facts
- v. Back Up a Server
- vi. Practice Questions

## d. **Windows Server Restore**

- i. Windows Server Restore (4:40)
- ii. Recovering Data from Backup (6:45)
- iii. Performing a Bare Metal Recovery (BMR) (4:14)
- iv. Server Restore Facts
- v. Performance Monitoring
- vi. Server Monitoring (9:08)
- vii. Using Task Manager (13:24)
- viii. Monitoring Performance (6:32)
	- ix. Configuring Data Collector Sets (10:55)

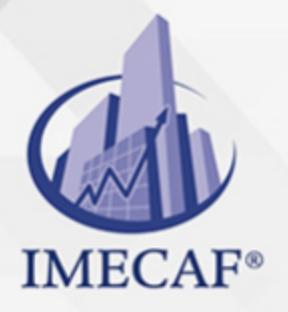

- x. Performance Monitoring Facts
- xi. Resource Monitor (7:19)

TI

- xii. Using Resource Monitor (11:00)
- xiii. Resource Monitor Facts
- xiv. Practice Questions

## XIII. **DHCP**

## a. **DHCP Basics**

- i. DHCP Overview (10:50)
- ii. DHCP Scopes and Options (5:42)
- iii. Installing DHCP and Creating a Scope (18:41)
- iv. DHCP Facts
- v. Install and Configure a DHCP Server
- vi. Configure DHCP Options
- vii. Practice Questions

### b. **DHCP Exclusions and Reservations**

- i. DHCP Exclusions, Reservations, and Filters (9:38)
- ii. Creating Exclusions, Reservations, and Filters (9:54)
- iii. DHCP Exclusion and Reservation Facts
- iv. Create Exclusion Ranges 13.2.5 Create Client Reservations
- v. Practice Questions

## c. **DHCP Centralization**

- i. DHCP Centralization (7:41)
- ii. Creating a Split DHCP Scope (7:51)
- iii. Configuring a DHCP Relay Agent (7:13)
- iv. DHCP Centralization Facts
- v. Configure a DHCP Relay Agent
- vi. Create a Split DHCP Scope
- vii. Practice Questions
- d. **DHCP Troubleshooting**
	- i. DHCP Issues (4:05)

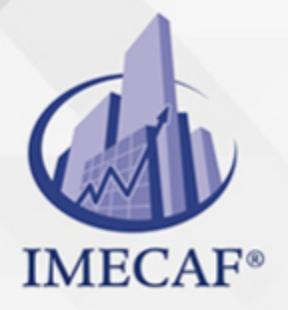

- ii. Configuring an Alternate Address (10:46)
- iii. DHCP Troubleshooting (8:15)

TI

- iv. DHCP Troubleshooting Facts
- v. Configure Automatic and Alternate Addressing
- vi. Practice Questions

## XIV. **CONTAINERS**

### a. **Container Overview**

- i. Windows Server Containers (10:37)
- ii. Container Deployment Requirements (7:12)
- iii. Docker (6:16)
- iv. Container Facts
- v. Practice Questions

## b. **Container Host Installation**

- i. Container Host Installation (7:28)
- ii. Installing a Container Host (9:24)
- iii. Container Host Facts
- iv. Practice Questions

## c. **Container Deployment**

- i. Container Image Deployment (7:48)
- ii. Deploying a Container Image (7:09)
- iii. Using Docker Hub (3:26)
- iv. Creating a Dockerfile (6:04)
- v. Azure Container Deployment (3:59)
- vi. Container Deployment Facts
- vii. Practice Questions

### d. **Container Management**

- i. Container Management (11:41)
- ii. Managing Container Storage (4:56)
- iii. Managing Container Networking (8:42)
- iv. Container Management Facts

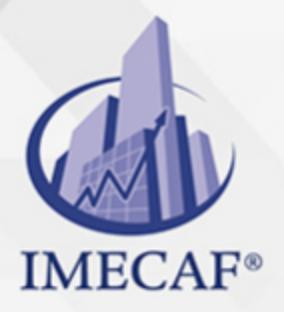

v. Practice Questions

TI

## XV. **HIGH AVAILABILITY**

## a. **Network Load Balancing**

- i. Network Load Balancing Overview (11:51)
- ii. Installing and Configuring NLB Nodes (11:48)
- iii. Network Load Balancing Configuration Facts
- iv. Practice Questions

### b. **Network Load Balancing Management**

- i. Network Load Balancing Management (6:52)
- ii. Managing Network Load Balancing (6:02)
- iii. Network Load Balancing Management Facts
- iv. Configure an NLB Cluster 1
- v. Configure an NLB Cluster 2
- vi. Practice Questions

#### c. **Failover Clustering**

- i. Failover Clustering Overview (10:56)
- ii. Failover Cluster Facts
- iii. Creating a Failover Cluster (9:07)
- iv. Configuring Cluster Storage (5:43)
- v. Cloud Witness Configuration (3:45)
- vi. Deploying a Noname Cluster (5:53)
- vii. Failover Cluster Configuration Facts
- viii. Create a Failover Cluster
- ix. Configure Cluster Quorum Settings
- x. Add Storage to a Cluster
- xi. Practice Questions

### d. **Failover Cluster Management**

- i. Failover Cluster Management (3:30)
- ii. Implementing Clusteraware Updates (2:27)
- iii. Restoring Singlenode or Cluster Configuration (3:43)

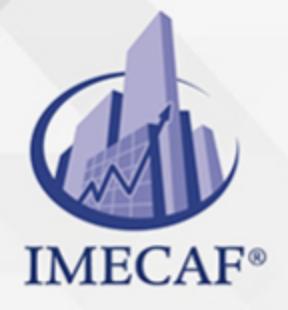

iv. Siteaware Clusters (4:55)

TI

- v. Failover Cluster Management Facts
- vi. Multisite Failover Facts
- vii. Clusteraware Update Facts
- viii. Practice Questions

## e. **Failover Cluster Role Management**

- i. Failover Cluster Role Configuration (4:16)
- ii. Configuring Failover Roles and Settings (9:56)
- iii. Configuring Continuously Available Shares (5:55)
- iv. Clustered Role Management Facts
- v. Configure Failover and Preference Settings
- vi. Practice Questions

## f. **HyperV Replication and Migration**

- i. HyperV Replicas (6:15)
- ii. Configuring HyperV Replication (17:45)
- iii. HyperV Replication Facts
- iv. Virtual Machine Migration Types (5:46)
- v. Deploying a HyperV Cluster (8:28)
- vi. Configuring Live and Quick Migrations (7:18)
- vii. HyperV Clustering and Migration Facts
- viii. Migrate Virtual Machine Storage
- ix. Migrate a Virtual Machine
- x. Practice Questions

## g. **HyperV High Availability**

- i. Configuring Guest Clusters (11:29)
- ii. Configuring Virtual Machine Monitoring (5:18)
- iii. Enabling Node Fairness (1:51)
- iv. VM Network Health Detection (4:15)
- v. HyperV High Availability Facts
- vi. Practice Questions
- h. **Storage Replica**

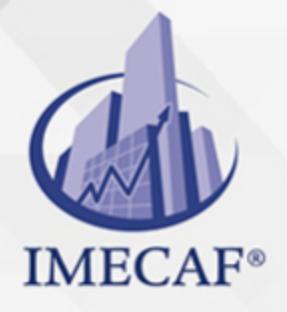

- i. Storage Replica Implementation Scenarios (8:38)
- ii. Storage Replica Planning (7:58)
- iii. Configuring ServertoServer Storage Replica (15:18)
- iv. Storage Replica Facts

TI

v. Practice Questions

## i. **Highly Available Storage Spaces**

- i. Storage Spaces Direct (5:27)
- ii. Deploying Highly Available Storage Spaces (6:57)
- iii. Storage Spaces Direct Facts
- iv. Practice Questions

TI

## POLÍTICAS DE PAGO

" Precios esmos Mexican Exscepto casos que se indique en otra moneda de manera expresa "LIQUIDACIÓN TOAALica previa al inicio del evento " DESCUENTO POR PRONTADPIA & Oiquidando el total de la inversión hasta 5 días hábiles previos al evento " POLÍTICAS DE PRECIOS Y DESSUÇ eLLES DE TROGÉ r minos y condiciones de IMECAF " FINANCIAMIENTO aplica

> Arquímedes 130 Dpcho. 205 Col. Polanco, CDMX 11570

## MÉTODOS DE PAGO

TARJETA DE CRÉDITO / DÉBITO " VISA y MASTER CARD - No requiere presentación física " AMERICAN EXPRESS - Si no es por PayPal, requier5.5 Pr6850tagión física MESES SIN INTERESES "3, 6, 9 Y 12 MSI Tarjetas Banamex "PayPal (Según las opciones disponibles en la plataforma) TRANSFERENCIA INTERBANCARIA " BANAMEX - Clabe 002180414600184021 DEPÓSITO BANCARIO " BANAMEX - Cuenta 18402 " Sucursal 4146 TRANSFERENCIA O DEPÓSITO REQUIERE REFERENCIA " Colocar cualquiera de los siguientes datos como referencia: " Nombre, razón social, RFC o número de factura BENEFICIARIO " IMECAF México, SC 800 236 0800 [info@imeca](mailto: info@imecaf.com)f.com [www.imecaf.](https://www.imecaf.com)com

TI

## POLÍTICAS DE CONFIRMACIÓN Y CANCELACIÓN

#### PENALIZACIONES

NO APLICAN otificando hasta 6 días hábiles previos al evento " 20% - Notificando con menos de 6 días hábiles previos al evento pagando la diferencia. En caso de reincidencia, O& polica penalizació "100% NO SHOW (No Asistencia) o notificando con menos de 72 hr " CANCELACIONES CON TARJETA DE CRÉDITEGS deDsÉGENTE O rán las com efectuadas por el banco emisor (incluyendo la opción de meses sin

## CONFIRMACIÓN OFICIAL

IMECAF noti5icoaíraás hábiles parleevios to vía e-mail y/o teléfono del contacto empresa contratante y ésta deberá confirmar por el mismo medio su asistend

Se sugiere realizar lav gésticon de viaso, una vez recibida | IMECAF no se gastos incurridos en este rubro.

IMECAF se reserva la posibilidad de cambios sin previo aviso por causas aje QUÓRUM MÍNIMO

© IMECAF México S.C. Todos los dere[chos](https://www.facebook.com/IMECAF/) [res](https://www.linkedin.com/company/imecaf/)[erva](https://twitter.com/imecaf)[dos](https://www.instagram.com/imecaf_mx/)